Министерство образования и науки Российской Федерации **Нижнекамский химико-технологический институт (филиал)** Федерального государственного бюджетного образовательного учреждения высшего профессионального образования «Казанский национальный исследовательский технологический университет»

Министерство образования и науки Российской Федерации Нижнекамский химико-технологический институт (филиал) Федерального государственного бюджетного образовательного учреждения высшего профессионального образования «Казанский национальный исследовательский технологический университет»

## **ОПТИМИЗАЦИЯ ХИМИКО-ТЕХНОЛОГИЧЕСКИХ** ПРОЦЕССОВ МЕТОДОМ МОДЕЛИРОВАНИЯ

#### МЕТОДИЧЕСКИЕ УКАЗАНИЯ

к лабораторной работе по дисциплине «Моделирование энерго- и ресурсосберегающих процессов в химической технологии, нефтехимии и  $6$ иотехнологии»

## **ОПТИМИЗАНИЯ ХИМИКО-ТЕХНОЛОГИЧЕСКИХ** ПРОЦЕССОВ МЕТОДОМ МОДЕЛИРОВАНИЯ

#### МЕТОДИЧЕСКИЕ УКАЗАНИЯ

к лабораторной работе по дисциплине «Моделирование энерго- и ресурсосберегающих процессов в химической технологии, нефтехимии и биотехнологии»

**Нижнекамск 2013**

**Нижнекамск 2013**

Печатается по решению редакционно-издательского совета Нижнекамского химико-технологического института (филиала) ФГБОУ ВПО «КНИТУ»

#### **Рецензенты:** Салыков А.В., кандидат технических наук, доцент

**Абдуллин А.М., кандидат технических наук, доцент** 

#### **Сабанаев. И.А.**

С12 Оптимизация химико-технологических процессов методом моделирования : методические указания к лабораторной работе по дисциплине «Моделирование энерго- и ресурсосберегающих процессов в химической технологии, нефтехимии и биотехнологии» / И.А. Сабанаев, Ф.М. Алмакаева. – Нижнекамск : Нижнекамский химико-технологический институт (филиал) ФГБОУ ВПО «КНИТУ».  $2013 - 48$  c.

В методических указаниях изложены теоретические основы и практическое решение задачи оптимизации химико-технологических процессов на основе разработки и применения компьютерной модели в среде табличного процессора MS Excel. Приводится методика построения табличной молели и подробный алгоритм процесса оптимизации методом крутого восхождения по поверхности отклика.

Методические указания составлены в соответствии с учебным планом для бакалавров по направлению подготовки «Энерго- и ресурсосберегающие процессы в химической технологии, нефтехимии и биотехнологии».

Полготовлено на кафелре машин и аппаратов химических производств НХТИ ФГБОУ ВПО «КНИТУ».

#### **ɍȾɄ 519.876.5:536.2**

©Сабанаев И.А., Алмакаева Ф.М., 2013 © Нижнекамский химико-технологический институт (филиал) ФГБОУ ВПО «КНИТУ», 2013

**Цель работы:** на основе метода моделирования изучить оптимизацию химико-технологических процессов для решения задач энерго- и ресурсосбережения.

#### **1. Теоретическое обоснование**

Оптимизацией химико-технологического процесса называют теоретически обоснованные действия, направленные на получение наилучших в некотором смысле (оптимальных) условий проведения процесса. Оптимизация выполняется по четко определенному критерию. Важно помнить, что наилучшие условия по одному критерию, не обязательно окажутся наилучшими по другому критерию. Например, если требуется оптимизировать процесс с целью снижения себестоимости готового продукта, то полученные условия проведения процесса, скорее всего, с точки зрения качества продукта будут далеко не оптимальны. Наибольший интерес представляет оптимизация химико-технологических процессов для решения задачи энерго- и ресурсосбережения.

Сушествует множество различных методов оптимизации, использующих разные подходы. В лабораторной работе будет рассмотрен полуэмпирический метод оптимизации, использующий в качестве инструмента решения задачи как расчетные технологии, так и применение эксперимента.

Под экспериментом понимается совокупность иеленаправленных действий, проводимых на изучаемом объекте и позволяющих исследователю получать необходимую информацию. Эта совокупность может быть весьма сложной, но ее всегда можно разложить на отдельные элементы, каждый из которых называют **<u>ÔΠЫΤΟΜ.</u>** 

Эксперимент проводится с целью изучения и оптимизации химико-технологических процессов (XTII). В качестве критерия оптимизации принимают один из параметров, определяющих энерго- и ресурсосбережение – расход дорогостоящего сырья или электроэнергии, коэффициент тепло- или массообмена, степень конверсии или выход продукта при фиксированных расходах сырья и ресурсов.

При решении задачи оптимизации химикотехнологический процесс (ХТП) представляется в форме кибернетической модели «черного ящика» (см. рис. 1).

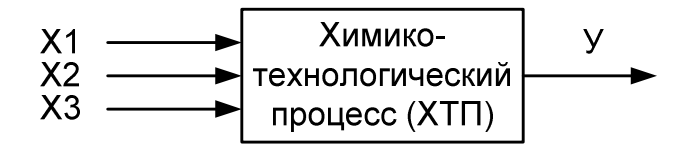

Рис. 1. Модель химико-технологического процесса

Модель получила название черного ящика потому, что детальная физика и химия процесса, происходящего в системе, в силу каких-либо причин не доступна для детального исследования, или на данном этапе работы пока не интересует. При этом существует возможность воздействия на систему посредством изменения параметров процесса – его температуры, давления, расхода реагентов и пр., а также получения результата в количественном выражении, например, выхода целевого продукта.

Все параметры проведения процесса, которые как предполагается, оказывают на него влияние, представляют собой входы системы. Правилами построения модели все конкретные параметры процесса (входы) формализуются и представляются абстрактными и независимыми, но управляемыми переменными X1, X2, X3 и т.д.

Формализация позволяет подчеркнуть тот факт, что при решении данной задачи физический смысл параметров системы нас не интересует. Входы отображаются стрелками, входящими в систему с левой стороны черного яшика.

Выходы черного ящика представляют собой результат работы системы, отображаются на модели в виде стрелок, выходящих из черного ящика справа и формализуются зависимыми от входов переменными У1, У2, У3 и т.д. В простейшем случае система имеет только один выход – У. При решении задачи оптимизации процесса выход системы У представляет собой **параметр оптимизации**, т.е. величину, которую нужно максимизировать или наоборот минимизировать. В качестве параметра оптимизации можно принять выход продукта или степень его превращения (конверсию), коэффициент тепло- или массообмена, себестоимость продукции и т.п. Важно помнить, что непосредственно управлять выходом нельзя. Для того, чтобы повлиять на него, нужно изменять значения входов системы, которые в результате воздействия окажут тот или иной результат.

Входы системы принято называть факторами. Важным условием является то, что факторами можно управлять, изменяя их значения или, как говорят, факторами можно варьировать. Например, управляя заслонкой можно регулировать объем подачи реагента, или уменьшая величину тока в цепи нагревателя, можно управлять температурой воды. Как правило, при варьировании значение фактора изменяется непрерывно, т.е. так, как показано на рис. 2 а (кривая).

По графику изменения величины X1 видно, что она меняется плавно, непрерывно и без резких ступенек увеличивая свое значение. Переменные, изменяющие свое значение подобным образом, называются непрерывными

или аналоговыми. Дискретные переменные отличаются от аналоговых тем, что они во время варьирования изменяются резко - скачкообразно, почти мгновенно увеличивая свою величину от одного значения до другого. Моделировать процессы с дискретными факторами легче. Для них число возможных значений, которые можно установить, всегда ограничено, а не бесконечно, как для аналоговых величин.

При решении некоторых задач моделирования допускается упрощение аналоговых величин до дискретных. Для этого аналоговые переменные подвергаются дискретизации. Процесс дискретизации одной из переменных показан на рис. 2 (график б).

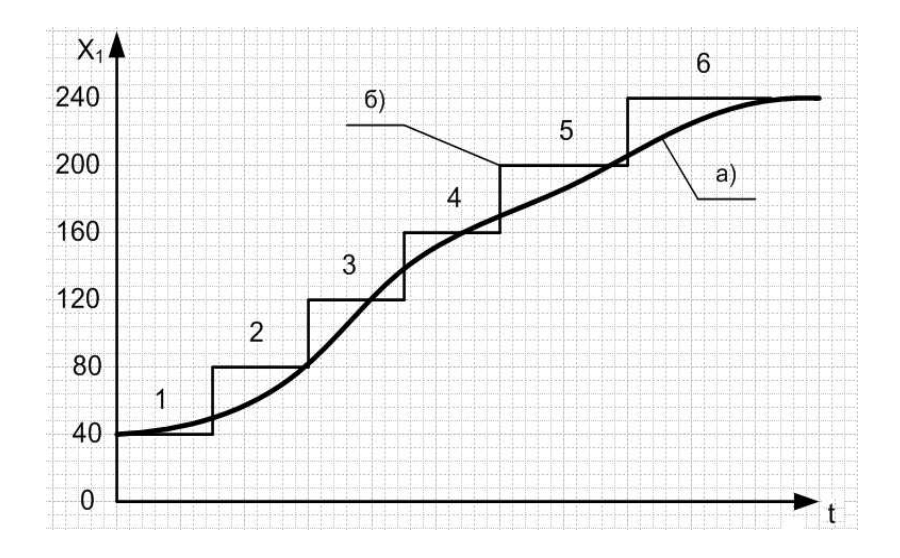

Рис. 2. Изменения значения фактора при его регулировании: а – непрерывном,  $\delta$  – дискретном.

Залав какое либо фиксированное значение фактора. допустим 120<sup>0</sup>, мы говорим об установлении фактора на определенный, в данном случае третий снизу уровень.

Используя дискретные значения факторов, ограничиваем число возможных состояний или уровней фактора. Например, в диапазоне изменения температуры  $40 - 240^{\circ}\text{C}$ можно выбрать 6 уровней: 40, 80, 120, 160, 200 и 240 градусов (рис. 2 б), или 5 уровней: 40, 90, 140, 190, 240 градусов, или всего 2 уровня: 40 и 240 градусов. Очевидно, что чем больше уровней, тем более адекватной будет информация, полученная в ходе моделирования. Однако, с другой стороны, это приведет к значительному увеличению общего числа опытов в эксперименте. Учитывая, что, как правило, стоимость опытов в химической технологии достаточно высока, существенно увеличиваются общие финансовые затраты на проведение исследования.

Если число уровней для всех факторов процесса одинаково и равно, допустим, m, то для n факторов общее число опытов в эксперименте можно вычислить по формуле:

$$
N = m^n \qquad \qquad \dots (1)
$$

Например, для 3-х факторов на 4-х уровнях число опытов в эксперименте будет равно

 $N = 4^3 = 64$ 

Планирование эксперимента - это процедура выбора числа и условий проведения опытов, необходимых и достаточных для решения поставленной задачи с требуемой точностью.

Чтобы провести эксперимент с целью оптимизации химико-технологического процесса. нужно последовательно выполнить ряд опытов. Структура эксперимента показана на рис. 3.

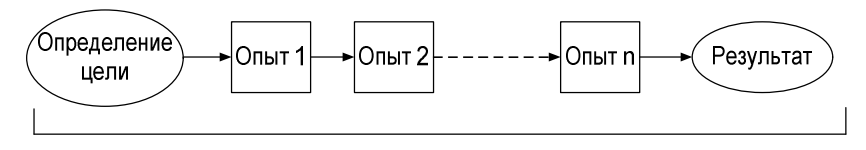

Эксперимент

Рис. 3. Структура эксперимента

Оптимизация процесса на основе моделирования становится эффективной благодаря выполнению ряда требований:

• стремление к минимизации общего числа опытов:

• одновременное варьирование всеми переменными, определяющими процесс, по специальным правиламалгоритмам;

• использование математического аппарата, формализующего многие действия экспериментатора.

Длительность, сложность и стоимость эксперимента, в первую очерель, определяется числом опытов, которые нужно провести. Оптимизация состоит в том, чтобы выбрать как можно меньше опытов, но при этом их должно быть достаточно, чтобы решить поставленную задачу.

Для решения задачи, в первую очередь, строится план эксперимента – таблица, которая показывает, с какими значениями факторов провести каждый опыт. Пример плана показан в таблице 1.

Каждая строка таблицы соответствует одному опыту. Условия проведения опыта задаются столбцами таблицы. Они определяются значениями факторов, которые нужно установить в каждом конкретном опыте. Например, условиями проведения опыта номер 2, могут  $6$ ыть:

> $X1$  (температура) = 240<sup>o</sup>C,  $X2$  (давление) = 50 кПа,

 $X3$  (время реакции) = 8 мин,  $X4$  (расход реагента A) = 8,5 л/мин  $X5$  (расход реагента B) = 7 л/мин

Таблина 1

## Пример плана эксперимента

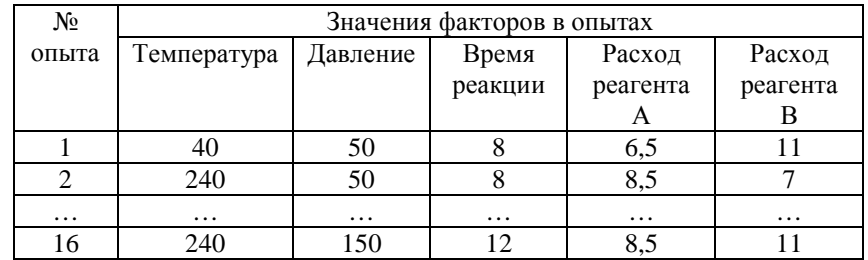

### **Двухуровневый эксперимент**

Для решения задачи поиска оптимальных условий проведения XTII вполне достаточно того, что каждый фактор, участвующий в эксперименте, дискретизируется только на 2 фиксированных уровня. Подобные эксперименты называют двухуровневыми. Для двухуровневого эксперимента общее число опытов можно рассчитать по формуле:

 $N = 2^n$  ...(2)

Например, если в эксперименте факторов всего 3, то общее число опытов будет равно 8, а для 4-х факторов число опытов станет равным 16.

Составление планов эксперимента для 2-х уровней намного проще, особенно, если воспользоваться способом кодирования значений факторов. Для двухуровневого эксперимента принято оперировать следующими терминами:

- нижний уровень фактора;
- основной уровень фактора:
- верхний уровень фактора;
- интервал варьирования.

**Нижний уровень** фактора – это меньшее из 2-х значений, которые вы предусмотрели для данного фактора, а верхний уровень – это второе, т.е. большее из этих двух значений. Например, если температуру вы планируете изменять в диапазоне  $40 - 240$  градусов, то нижний уровень назначаете в 40 градусов, верхний в 240 градусов. Никакие другие значения при двухуровневом эксперименте для температуры заданы быть не могут.

**Основным считается уровень**, для которого значение фактора будет равноудалено от нижнего и верхнего уровней. Практически основной уровень равен среднему для 2-х значений: верхнего и нижнего уровней. Например, в нашем случае, значение основного уровня для температуры будет равно  $(40 + 240)$  /2 = 140 градусов. При двухуровневом эксперименте основной уровень рассчитывается, но непосредственно в опытах не используется – факторы варьируются только на нижнем и верхнем уровнях.

**Интервал варьирования фактора** – это величина, прибавление которой к основному уровню дает значение верхнего уровня фактора, а вычитание из основного уровня дает значение нижнего уровня. Например, в нашем случае интервал варьирования температуры будет равен 100 градусам:

 $140 + 100 = 240$  или  $140 - 100 = 40$ .

В качестве примера рассчитаем все величины для температуры в натуральном выражении (знак волны ~ над символом фактора):

> $X_{\scriptscriptstyle\rm H}=40^\circ\rm C$  $\tilde{\mathsf{X}}_{\mu} = 40^{\circ}\mathsf{C}$  - нижний уровень фактора;

 $X_0 = 140^\circ \text{C}$ \_<br>Х. = 140°С - основной уровень фактора;  $X_{\rm B} = 240^{\circ}$ C \_<br>Х<sub>в</sub> = 240°С - верхний уровень фактора;

 $J = 100^{\circ}$ С - интервал варьирования.

План двухуровневого эксперимента принято составлять не для натуральных, а для кодированных значений факторов. Это позволяет упростить последующую математическую обработку.

Для колирования факторов используется формула:

$$
X = \frac{\tilde{X} - \tilde{X}_{o}}{J} \qquad \qquad \dots (3)
$$

Если сверху над символом фактора не установлен значок ~ (волна), то считается, что он задан в кодированном представлении.

Рассчитаем кодированные значения температуры для нашего примера:

$$
X_{H} = \frac{\dot{X}_{H} - \dot{X}_{O}}{J} = \frac{40 - 140}{100} = -1
$$

$$
X_{B} = \frac{\dot{X}_{B} - \dot{X}_{O}}{J} = \frac{240 - 140}{100} = 1
$$

$$
X_{O} = \frac{\dot{X}_{O} - \dot{X}_{O}}{J} = \frac{140 - 140}{100} = 0
$$

Таким же образом рассчитываем кодированные значения остальных факторов в эксперименте. Обратите внимание на то, что какие бы ни были натуральные значения факторов, в кодированном выражении значения факторов всегда безразмерны, и их значения всегда равны ЛЛЯ:

> -нижнего уровня -1; -верхнего уровня  $+1$ ; •основного уровня 0.

 $Ta6\pi$ ина 2 Пример плана эксперимента для кодированных факторов

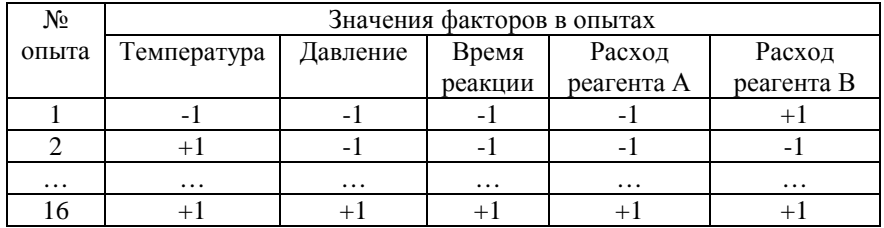

Кодирование облегчает не только обработку результатов, но процесс построения плана эксперимента - в плане для всех факторов содержатся только значения +1 и -1. Кроме того, построенная модель содержит только факторы, которые находятся в одном масштабе величин, что исключает влияние используемой системы измерения. Например, влияние единицы давления на общий результат, заданной в атмосферах, окажется сильнее, чем при задании этой же величины в Па. Например, при давлении в 3 атмосферы или 300000 Па, влияние на результат 1 атмосферы больше, чем 1 Па.

### 2. Разработка табличной модели плана эксперимента

#### **2.1. Размешение таблицы исходных данных**

Задачу разработки компьютерной модели плана эксперимента эффективно можно решить средствами табличного процессора MS Excel.

1) Решение задачи начинаем с определения цели эксперимента.

Требуется определить оптимальные условия проведения заданного ХТП. Планируется получить наибольший выход продукта.

2) Далее переходим к анализу предварительной (априорной) информации.

Мы предполагаем, что на выход продукта оказывают влияние 4 фактора:

 $-$  температура процесса (фактор X1);

- давление (фактор  $X2$ );

- расход основного реагента (фактор  $X3$ );

- время нахождения основного реагента в зоне реакции (фактор  $X4$ ).

Известно, что при температуре ниже 40 град скорость реакции замедляется настолько, что выход продукта становится невозможным. При значении температуры процесса выше  $240^{\circ}$ С реакция ускоряется настолько, что может протекать со взрывом.

Таким образом, из априорной информации мы ограничиваем область задания значений температуры границами 40 – 240<sup>o</sup>C.

Аналогичным образом определяем области задания для остальных факторов:

- давление в аппарате  $50 - 150$  кПа;

- расход основного реагента 6,5 – 8,5 л/мин;

- время нахождения основного реагента в зоне реакции 8 – 11 мин.

3) Целью нашей работы является поиск наилучших условий проведения химико-технологического процесса. Для решения этой задачи воспользуемся методом крутого восхождения по поверхности отклика. Суть метода будет рассмотрена позже. Пока же можно лишь указать, что метод предполагает пошаговое выполнение нескольких серий опытов. Каждую серию выполняем в окрестностях одной точки факторного пространства. Факторное пространство легче представить на модели с двумя переменными (рис. 4). Работу начинаем с самой нижней

точки: температура – 40<sup>o</sup>C, давление – 50 кПа, расход – 6,5  $\pi$ /мин. время реакции – 8 мин.

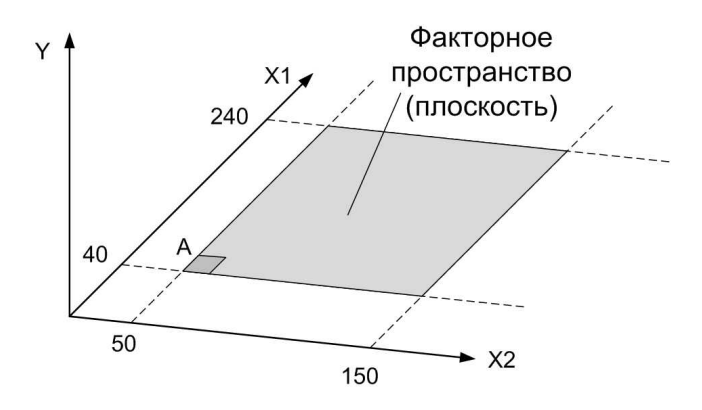

Рис. 4. Факторное пространство для двухфакторной модели

Определяем окрестность точки А.

Устройство регулирования температуры позволяет изменять ее с шагом 20 градусов. Тогда нижний порог по температуре примем за ее нижний уровень  $X1 = 40^{\circ}C$ . Интервал варьирования для температуры составляет 20 градусов. Отсюда основной уровень должен составить  $60^{\circ}$ С, а верхний уровень – 80<sup>o</sup>С.

Для давления нижний порог составляет 50 кПа, а устройство регулирования позволяет изменять величину лавления с шагом 10 кПа.

Для расхода основного реагента нижний порог составляет 6,5 л/мин, изменять расход можно с шагом 1 л/мин.

Для времени нахождения в зоне реакции нижний порог составляет 8 мин, изменять время можно с шагом  $0.5$ **мин** 

Определите значения нижнего, основного, верхнего уровней, а также интервал варьирования для давления, расхода и времени.

Загрузите табличный процессор MS Excel и заполните таблицу исходных данных (см. рис. 5), добавив значения в столбцы С. Д и Е.

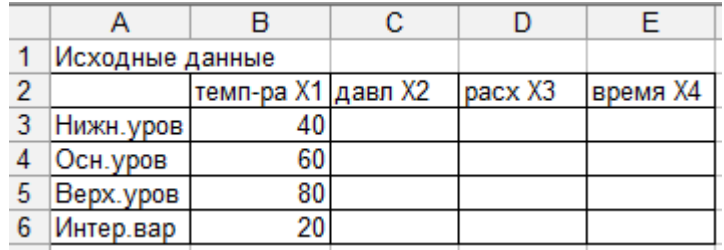

#### Рис. 5. Формирование таблицы исходных данных

Ввод начинаем со столбца В. Числовые константы вводятся только для нижнего уровня и интервала варьирования. Для основного и верхнего уровней введите  $\phi$ формулы: =В3+В6 и =В4+В6 соответственно. Введенные формулы скопируйте по столбцам С, D и E.

Теперь если возникает необходимость использования разрабатываемой модели для решения другой задачи, нужно будет только изменить значения нижнего уровня и интервала варьирования. На этом разработка таблицы исходных данных завершена.

#### **2.2. Построение плана эксперимента ПФЭ 2<sup>n</sup>**

На втором этапе строим таблицу плана эксперимента.

Если при проведении эксперимента нам нужно реализовать все возможные опыты, т.е. для всех возможных значений факторов, то такой эксперимент **НАЗЫВАСТСЯ ПОЛНЫМ ФАКТОРНЫМ (ПФЭ).** 

Во многих случаях для решения задачи достаточно провести не все возможные опыты, а только некоторую их часть. Такой эксперимент называется дробным  $\boldsymbol{\phi}$ акторным экспериментом (ДФЭ).

Если эксперимент является двухуровневым, то его полная реализация обозначается как ПФЭ 2<sup>n</sup>. Например, в нашей работе можно рассмотреть возможность разработки плана  $\Pi$ ФЭ  $2^4$  . Общее число опытов в  $\Pi$ ФЭ можно рассчитать по формуле 2. Таким образом, требуется составить план, включающий условия проведения 16  $O$ **H** $H$ <sup>TOB</sup>.

Причем, в этом плане каждая строка должна быть уникальна. План не должен включать параллельные опыты. Опыты считаются **параллельными** в том случае, если они проводятся при одинаковых условиях. Если в двух опытах значение хотя бы одного фактора отличается, то эти опыта не могут считаться параллельными. Параллельные опыты, казалось бы, должны приводить к одинаковому результату – значение измеренной функции У для них должно быть равным. Однако, абсолютно точные измерения практически не возможны. Любой результат измерения содержит ошибку, связанную с погрешностью приборов, влиянием неучтенных факторов и др. В результате в параллельных опытах значения функции У несколько отличаются друг от друга. Основное назначение параллельных опытов в эксперименте состоит в оценке погрешностей измерения.

Чтобы не совершить ошибку при составлении плана ПФЭ применяют такой прием: построение любого сложного плана начинают с самого простого однофакторного.

Допустим, нам нужно провести ПФЭ для одного фактора на 2-х уровнях. Тогда число опытов в эксперименте будет равно двум. В первом опыте

единственный фактор устанавливается на нижний уровень, во втором – на верхний. Т.к. в колированном выражении нижний уровень равен -1, а верхний уровень +1, то план будет таким, как показано на рис. 6.

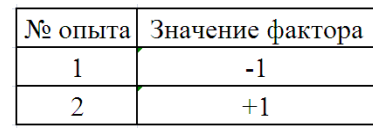

## Рис. 6. План ПФЭ  $2^1$

План ПФЭ 2<sup>2</sup> включает уже 4 опыта и строится на основе плана ПФЭ 2<sup>1</sup>. Для этого таблицу плана мы удваиваем, т.е. копируем содержимое ячеек для X1 вниз. Добавляем столбец для фактора X2. Верхнюю половину плана (бывший ПФЭ 2<sup>1</sup>) для фактора X2 заполняем значениями -1, а нижнюю половину заполняем значениями  $+1. B$  итоге мы получаем план, представленный на рис. 7.

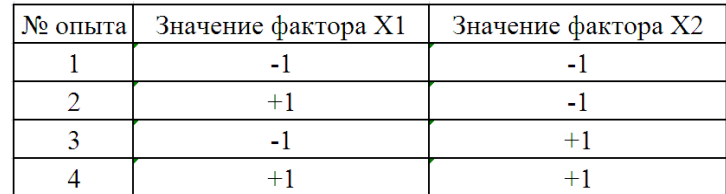

## Рис. 7. План ПФЭ  $2^2$

План ПФЭ 2<sup>3</sup> включает уже 8 опытов и строится на основе плана ПФЭ 2<sup>2</sup>. Для этого таблицу плана мы удваиваем, т.е. копируем содержимое ячеек для X1 и X2 вниз. Добавляем столбец для фактора ХЗ. Верхнюю половину плана (бывший ПФЭ  $2^2$ ) для фактора ХЗ заполняем значениями -1, а нижнюю половину заполняем

 $\alpha$ значениями +1. В итоге мы получаем план, представленный на рис. 8.

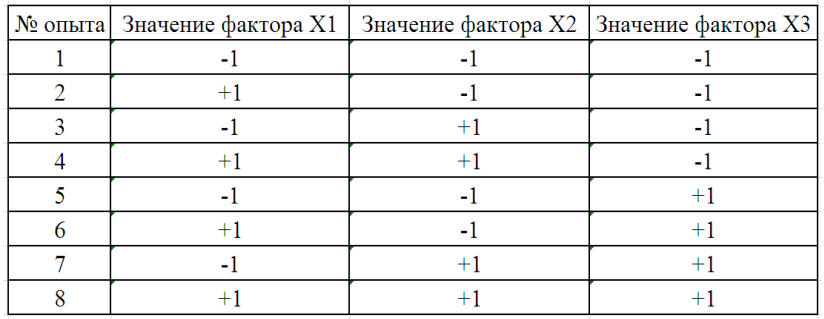

## Рис. 8. План ПФЭ  $2^3$

Применяя этот принцип можно построить план ПФЭ  $2<sup>4</sup>$  и планы более высокого порядка. Особенно удобно использовать этот принцип, разрабатывая план с помощью табличного процессора. Планы высоких порядков, в которых число опытов равно 64 или 128, вообще вряд ли получится построить без этого правила.

Используя прием, описанный выше, постройте план для решения нашей задачи (ПФЭ 2<sup>4</sup>). Следующий за столбцом фактора X4 столбец (предположительно F) зарезервируйте для параметра оптимизации У. Этот столбец будет заполняться при проведении эксперимента и пока должен оставаться пустым.

Для определения ошибки измерения и последующей проверки адекватности разработанной регрессионной модели нам потребуются параллельные опыты. Для ввода результатов параллельных опытов зарезервируем место на листе MS Excel в форме таблицы, изображенной на рис. 9.

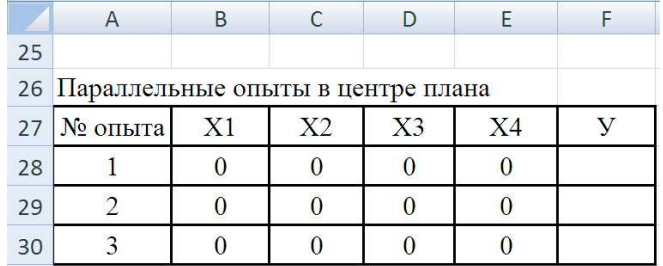

Рис. 9. Таблица лля ввола результатов параллельных **ОПЫТОВ** 

Обратите внимание на то, что в этих опытах кодированные значения всех факторов равны 0, т.е. при проведении всех трех опытов все четыре фактора находятся на основном уровне. Точка плана, в которой все факторы находятся на основном уровне, называется центром плана эксперимента.

#### $2.3.$  Построение регрессионной модели

При изучении предыдущих тем курса «Моделирование энерго- и ресурсосберегающих процессов в химической технологии, нефтехимии и биотехнологии» мы работали с моделями химико-технологических процессов (ХТП). Особенность этих моделей состоит в том, что они относятся к классу детерминированных (определенных) моделей. При разработке таких моделей считается, что мы в полной мере представляем физику и механику протекающих процессов и можем описать их вполне определенными физическими или химическими законами.

В данной лабораторной работе, моделируя ХТП, мы используем модель «черного ящика». В силу каких-либо причин нам не доступны законы протекания ХТП, нам неизвестна или в настоящий момент нас не интересует природа протекающих процессов. Однако мы можем изменять входные факторы и измерять выходные параметры.

Наша задача состоит в получении математической зависимости между входными и выходными величинами на основе статистической обработки полученных результатов. Получаемая при этом зависимость, ɫɜɹɡɵɜɚɸɳɚɹ ɩɚɪɚɦɟɬɪ ɨɩɬɢɦɢɡɚɰɢɢ ɫ ɮɚɤɬɨɪɚɦɢ, называется уравнением регрессии, а сама модель процесса называется регрессионной моделью.

Уравнение регрессии в наиболее простой форме записывается в виле линейной зависимости:

 $Y = b0 + b1 \cdot X1 + b2 \cdot X2 + b3 \cdot X3 + \dots$  ... (4)

Если в уравнении присутствует только 1 фактор, то оно будет содержать 2 коэффициента, а графиком такой функции будет прямая линия (рис. 10):

 $Y = b0 + b1 \cdot X1$ 

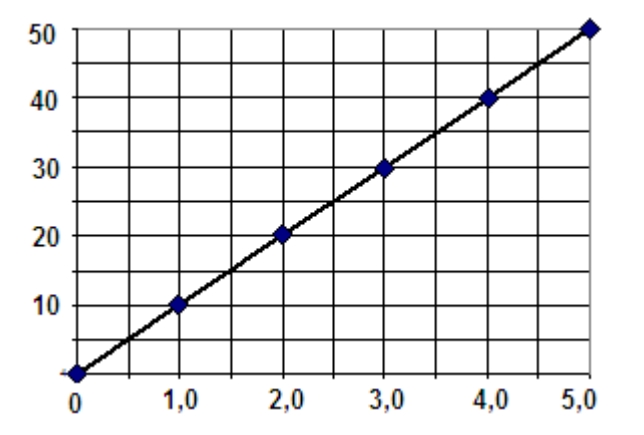

Рис. 10. Графическая интерпретация линейной регрессионной модели для одного фактора

Поэтому говорят, что уравнение регрессии вида (4) является уравнением первого порядка и представляет собой линейную математическую модель. Линейные модели образуют класс наиболее простых математических моделей.

Если в уравнении регрессии участвуют 2 фактора, то оно будет содержать 3 коэффициента:

$$
Y = b0 + b1 \cdot X1 + b2 \cdot X2
$$

Графиком такой функции будет некоторая  $\Pi$ лоскость (рис. 11).

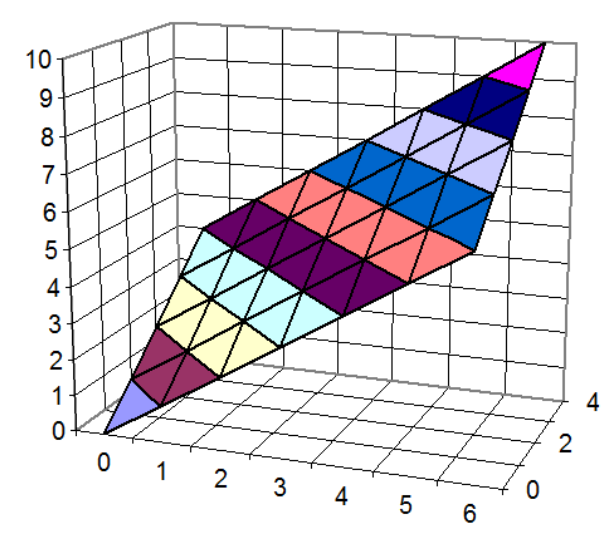

Рис. 11. Графическая интерпретация линейной регрессионной модели для двух факторов

Графическая интерпретация для модели с 3-мя и более факторами представляет собой многомерную плоскость и в трехмерной системе координат показана быть не может.

Задача построения регрессионной модели сводится к залаче определения коэффициентов уравнения регрессии. Для определения этих коэффициентов применяется метод наименьших квадратов (МНК). Подробное описание метода рассматривается в лекционном курсе.

МНК дает следующую формулу для расчета коэффициентов:

$$
b_j = \frac{\sum_{i=1}^{N} X_{ji} \cdot Y_i}{N} \qquad \qquad \dots (5)
$$

В этой формуле индексом ј обозначен номер фактора, а индексом і обозначен номер опыта. Например, для трехфакторной модели нужно найти 4 коэффициента и. поэтому по формуле (5) нужно выполнить расчет 4 раза, т.е. для случаев, когда і принимает значения 0, 1, 2, 3. В результате будет сформировано уравнение:

$$
Y = b0 + b1 \cdot X1 + b2 \cdot X2 + b3 \cdot X3 \qquad \qquad ...(6)
$$

Для ПФЭ 2<sup>3</sup> индекс і изменяется в формуле (5) от 1 до 8, поскольку общее число опытов составляет  $N = 8$ .

В нашей задаче 4 фактора. Это означает, что нужно рассчитать 5 коэффициентов уравнения регрессии. Первый коэффициент в уравнении регрессии – это b0. Для его вычисления, казалось бы, тоже можно воспользоваться формулой (5). Но для расчета b0 нужно воспользоваться колонкой значений с фактором X0, которого на самом деле нет. Чтобы решить проблему и воспользоваться формулой (5), фактор X0 нужно добавить. Значение фактора X0 во всех опытах лолжно равняться 1 (елинице) – умножение на нее не изменяет результаты расчетов. Таким образом, этот

фактор в плане должен присутствовать формально и по этой причине его называют формальным фактором.

На этапе разработки плана для формального фактора мы не предусмотрели места в таблице. Теперь эту ошибку следует исправить.

Проще всего можно было бы добавить столбец для Х0 после столбца для У, но тогда придется для него отдельно вводить формулу расчета без применения механизма копирования формул. Вставим дополнительный столбец, воспользовавшись редактором табличного процессора MS Excel. Выделив блок ячеек, содержащих план, вырезаем его и помещаем на 1 столбец правее, освободив таким образом место под столбец для ХО. В этот столбец для всех 16 опытов вбиваем значения 1. Тогда получится таблица, фрагмент которой показан на рис. 12.

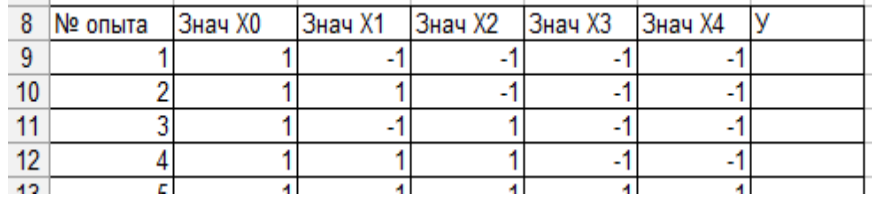

Рис. 12. Фрагмент таблицы плана эксперимента после добавления формального фактора

Переходим к задаче расчета коэффициентов. Вылеляем ячейку В32, расположенную ниже последней таблицы. Столбец в нашей модели соответствует фактору Х0. Вписываем в эту ячейку поясняющий текст: «b0 =». Переводим курсор ниже в ячейку ВЗЗ. В нее нужно вписать формулу расчета коэффициента b0, т.е. формулу  $(4)$ .

Для ввода формулы используем встроенные функции MS Excel. В числителе формулы (4) находится сумма произведений столбцов с фактором ХО и результатом У, т.е. столбнов «В» и «G» электронной таблицы. Расположив курсор в В33, вызываем стандартную функцию СУММПРОИЗВ из категории «математические». После появления диалогового окна в первое поле для задания значений с помощью мыши вводим адреса 16 ячеек столбца «В» со значениями Х0 и во второе поле окна вводим адреса ячеек столбца «G» со значениями У (см. рис. 13).

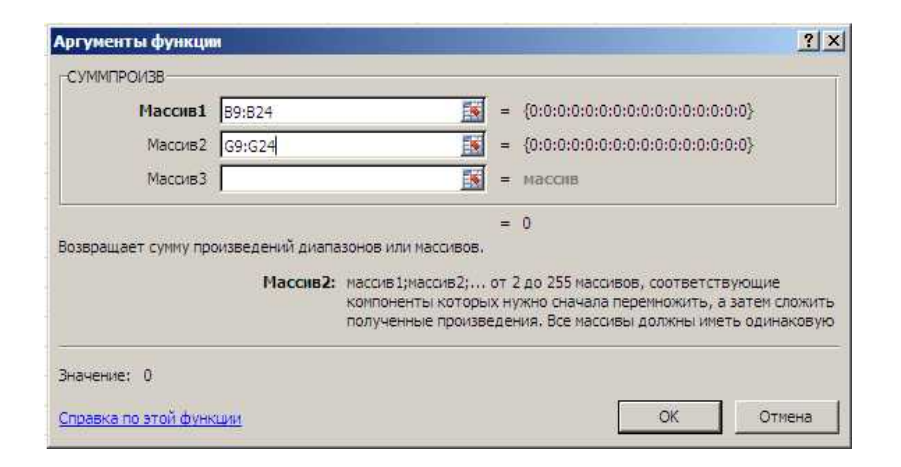

## Рис. 13. Окно ввода аргументов функции CVMMITPOU3B

После выполнения этой функции в ячейке ВЗЗ будет помещено значение числителя формулы (4). Посмотрите на строку формул (см. рис. 14). Она показывает содержимое ячейки ВЗЗ. С помощью мыши переведите курсор в строку  $\phi$ формул и добавьте в нее операцию деления на 16 (СУММПРОИЗВ(В9:В24;G9:G24)/16). Теперь ячейка В33 содержит значение вычисленного коэффициента b0. Пока он равен  $0 - v$  нас не заполнен столбец со значениями У.

Теперь нужно рассчитать остальные коэффициенты. Сначала впишите соответствующий текст в ячейки строки номер 32 для коэффициентов b1, b2, b3, b4, т.е. «b1=», « $b2 = x$ , « $b3 = x$ , « $b4 = x$ .

Дальше нужно вписать соответствующие формулы в строку 33 столбцов С, D, Е и F. Это можно сделать аналогично тому, как мы вписали формулу в столбец В. Но быстрее будет формулу просто скопировать по строке 33.

Для этого верните курсор в ячейку ВЗЗ. В строке формул вы увидите вписанную ранее формулу (рис. 14) CΥΜΜΠΡΟΗ3Β(Β9:Β24;G9:G24)/16.

| <b>B33</b> |  |  |  | =CУММПРОИЗВ(B9:B24;G9:G24)/16 |  |  |
|------------|--|--|--|-------------------------------|--|--|
|            |  |  |  |                               |  |  |
|            |  |  |  |                               |  |  |
|            |  |  |  |                               |  |  |

Рис. 14. Строка формул с содержимым ячейки ВЗЗ

С помощью мыши переведите курсор в строку формул и добавьте значки доллара (\$) перед символом имени столбца G, т.е. перед \$G9 и \$G24. нажмите Enter. Теперь формулу можно скопировать в соселние столбцы. расположенные справа. Для копирования подведите курсор мыши к правому нижнему углу ячейки ВЗЗ. Вы должны поймать то состояние, когда форма курсора изменится с белого крестика на черный крестик. Теперь нажимайте на левую кнопку мыши и, не отпуская ее, тяните мышь вправо до достижения ячейки с коэффициентом b4.

В результате формула из ячейки ВЗЗ скопируется в соседние ячейки. При этом относительный адрес столбца В табличный процессор автоматически изменит сначала на С. потом на D и т.д. А вот абсолютный адрес ячейки G останется неизменным

Таким образом, все коэффициенты уравнения регрессии будут рассчитаны. Регрессионная модель ХТП построена.

## 2.4. Пояснения к этапу 4. Проверка **изассчитанных ранее коэффициентов уравнения регрессии на значимость**

В самом начале работы мы предположили, что на выход продукта оказывают влияние 4 фактора: температура, давление, расход, время. Теперь рассчитав коэффициенты уравнения регрессии, мы можем проверить, так ли это на самом деле. Коэффициенты показывают степень влияния соответствующего фактора на выходную функцию. Если какой либо из коэффициентов близок к нулю, то это означает, что влияние данного фактора несущественно, в своем предположении мы ошиблись и этот фактор из дальнейших расчетов нужно исключить.

Для проверки значимости коэффициентов, как правило, применяют критерий Стьюдента или t-критерий:

$$
t_j = \frac{|b_j|}{\sqrt{\frac{S_y^2}{N}}}
$$
...(7)

В числителе этой дроби находится соответствующий коэффициент уравнения регрессии, взятый по модулю. В MS Excel модуль числа возвращается функцией ABS(). В знаменателе дроби находится корень из отношения выборочной дисперсии результатов измерения параметра оптимизации к общему числу опытов, т.е. 16.

Дисперсия рассчитывается по данным параллельных опытов, которые находятся в ячейках F28:F30. Для расчета выборочной дисперсии можно воспользоваться стандартной функцией MS Excel ДИСП, которая расположена в категории «статистические» (рис. 15).

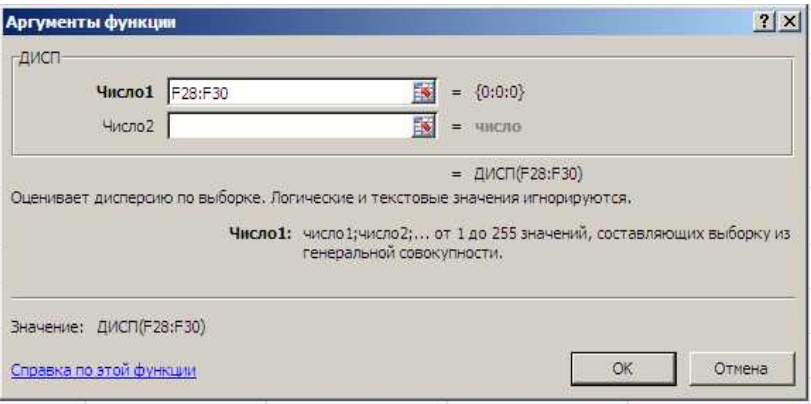

### Рис. 15. Диалог функции ДИСП

Рассчитанные значения критерия нужно сравнить с табличным значением, которое выбирается или из специальных статистических таблиц, или может быть рассчитана с помощью стандартной функции СТЬЮДРАСПОБР, которая входит в категорию статистических функций (рис. 16).

Она имеет 2 аргумента – вероятность ошибки первого рода, в нашей задаче можно задать значение 0,05 (5%) и число степеней свободы – это число параллельных опытов минус один  $(3 - 1 = 2)$ .

Те коэффициенты уравнения регрессии, для которых расчетный критерий Стьюдента оказался меньше табличного, считаются статистически незначимыми. Факторы, у которых коэффициенты незначимы, из модели исключаются. Первоначальное предположение о

возможном влиянии на результат процесса такого фактора считается ошибочным

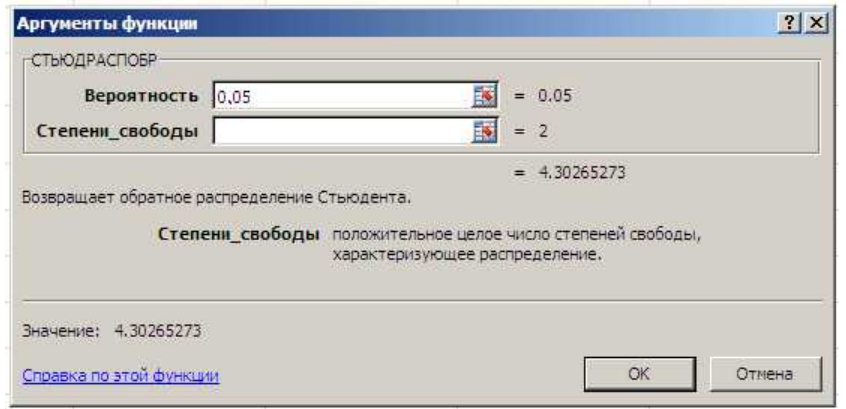

Рис. 16. Диалог функции СтьюдРаспОбр

2.5. Решение задачи. Этап 4. Проверка значимости коэффициентов.

В ячейку G30 введите текст: «ДИСП =».

Установите курсор в ячейку Н30 и вызовите функцию ДИСП. В качестве аргумента функции введите адреса блока ячеек F28:F30, т.е. данные параллельных опытов (рис. 15).

В ячейку А34 ввелите поясняющий текст: «tpacy =».

В ячейку А35 введите поясняющий текст «traбл =».

В ячейку В34 введите формулу (7) или  $=ABS(B33)/(\$H30/16)^{0}.5.$ 

Скопируйте эту формулу по строке 33 для остальных коэффициентов уравнения регрессии. Значок доллара перед именем столбца Н30 нужен для того, чтобы при копировании вправо алрес автоматически не изменялся.

В ячейку ВЗ5 введите формулу СТЬЮДРАСПОБР. Для нее в качестве аргументов ввелите уровень значимости - значение вероятности ошибки первого рода – 0,05 и число степеней свободы – 2 (рис. 16). Функция вернет в эту ячейку значение 4,30. Теперь скопируйте эту функцию в остальные ячейки строки 35.

В ячейку А36 введите текст: «Знач. коэф.».

Установите курсор в ячейку ВЗ6 и вызовите функцию ЕСЛИ из категории логических функций.

Заполните поля диалога функции так, как показано на рис. 17.

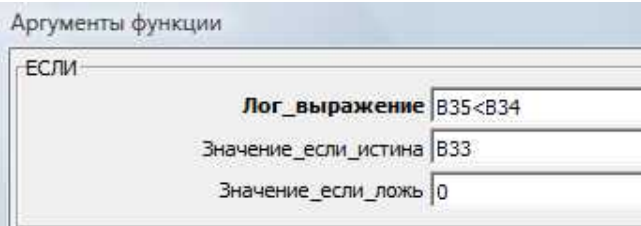

Рис. 17. Заполнение полей функции ЕСЛИ

Скопируйте эту функцию в остальные ячейки строки.

Пока во всех ячейках выволится сообщение об ошибке. Это происходит потому, что пока мы не ввели исходные данные – результаты измерений.

## 2.6. Пояснения к этапу 5. Проверка адекватности **Уравнения регрессии**

Для моделирования XTII мы воспользовались уравнением регрессии первого порядка. Линейная модель относится к классу наиболее простых моделей с точки зрения разработки и применения. Как правило, в некоторых областях факторного пространства уравнение первого порядка вполне адекватно описывает большинство химико-технологических процессов. Однако близи экстремумов, а также для существенно криволинейных функций уравнение регрессии первого порядка неверно описывает объект исследования. В таком случае считают, что разработанная модель не адекватна изучаемому ХТП. Очевидно, что тогда полученное уравнение для исследования процесса использовать нельзя. Чтобы решить проблему, приходится усложнять уравнение регрессии, выбрав, например уравнение второго порядка.

Проверка уравнения на адекватность выполняется с помощью критерия Фишера (F-критерия).

Критерий Фишера рассчитывается по формуле:

$$
F = \frac{S_{\text{ocr}}^2}{S_y^2} \tag{8}
$$

В этой формуле в знаменателе – дисперсия значений У, измеренных в 3-х параллельных опытах, которую уже рассчитали. В числителе находится остаточная дисперсия, которая рассчитывается как усредненный квадрат ошибки в каждом опыте, определяемый по разнице значений У, измеренных в эксперименте и рассчитанных с помощью уравнения регрессии.

$$
S_{\text{ocr}}^2 = \frac{\sum_{i=1}^{N} Y_i - \hat{Y}_i^2}{N - L}
$$
 (9)

Здесь У – измеренное значение,  $y^{\wedge}$  - значение, рассчитанное с помощью уравнения регрессии, L - число значимых коэффициентов уравнения регрессии.

Критерий Фишера, рассчитанный по формуле (8) далее сравнивается с табличным значением критерия, определяемым по специальным статистическим таблицам. Однако, работая в MS Excel можно поступить проще.

Табличный процессор включает функцию FPаспОбр, которая вычисляет критическое значение числа Фишера.

Расчетное значение критерия должно быть меньше табличного. В противном случае уравнение считается не адекватным изучаемому процессу.

## 2.7. Решение задачи. Этап 5. Проверка адекватности уравнения регрессии.

Этап начинаем с вычисления числа значимых коэффициентов L. В ячейку А37 впишем поясняющий текст: «Числ.Зн.К». В ячейку В37 вводим формулу ЕСЛИ так, как показано на рис. 18.

Теперь скопируем эту формулу во все ячейки строки. В G37 введем формулу СУММ(В37:F37). В ячейку G36 впишем поясняющий текст:  $L =$ .

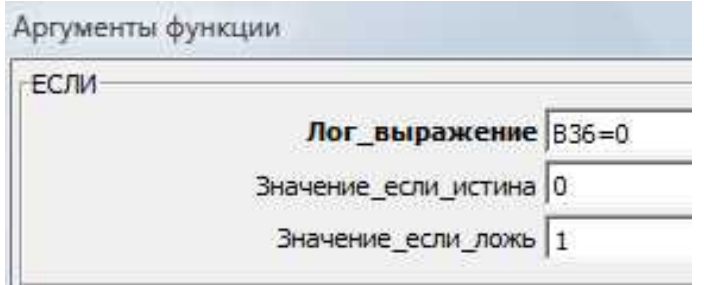

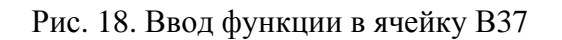

Теперь скопируем эту формулу во все ячейки строки. В G37 введем формулу СУММ(В37:F37). В ячейку G36 впишем поясняющий текст:  $L =$ .

Далее с помощью уравнения регрессии рассчитаем значения функции У<sup>^</sup>. Для этого в ячейку Н8 введем поясняющий текст «У<sup>^</sup>=». В ячейку  $H9$  введем формулу (3): =B\$36+C\$36\*C9+D\$36\*D9+E\$36\*E9+F\$36\*F9

Эта формула будет копироваться вниз, поэтому чтобы зафиксировать ее от изменений алреса ячейки с коэффициентом уравнения регрессии, ставим значки доллара, но уже перед номером строки.

Теперь эту формулу можно скопировать для всех опытов плана.

В ячейку Н25 введем формулу СУММКВРАЗН, вызвав ее из категории математических функций (см. рис. 19).

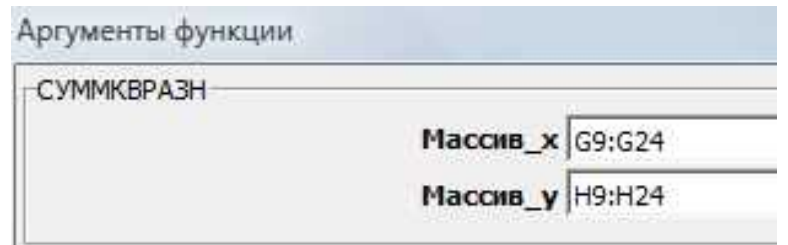

Рис. 19. Функция для расчета суммы квадратов разностей

Таким образом, в ячейке Н25 мы разместили результат расчета числителя формулы (9).

В ячейку А39 введем поясняющий текст: «ОстЛисп».

> В ячейку В39 введем формулу (7):  $=$ H25/(16-G37)

В ячейку А40 введем текст: «Fрасч =»

В ячейку В40 введем формулу (см. рис. 20).

Здесь мы воспользовались функцией ЕСЛИ, потому что критерий Фишера обязательно должен быть больше единицы. Для этого нужно большую дисперсию разделить на меньшую.

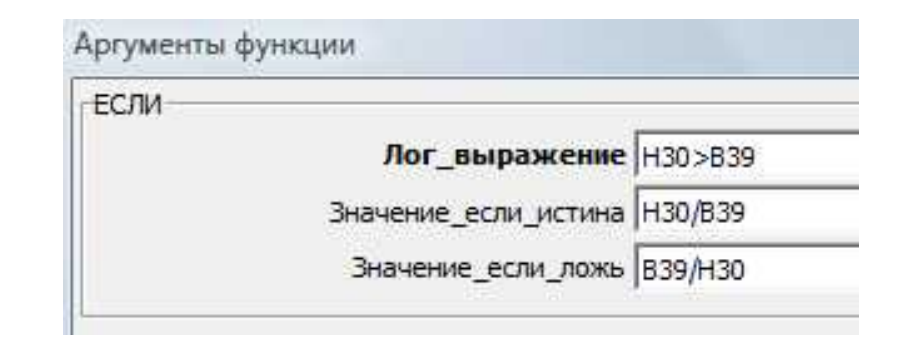

Рис. 20. Ввод формулы расчета критерия Фишера

В ячейку D40 введите текст «Fтабл =».

В ячейку Е40 ввелите формулу так, как показано на рис. 21.

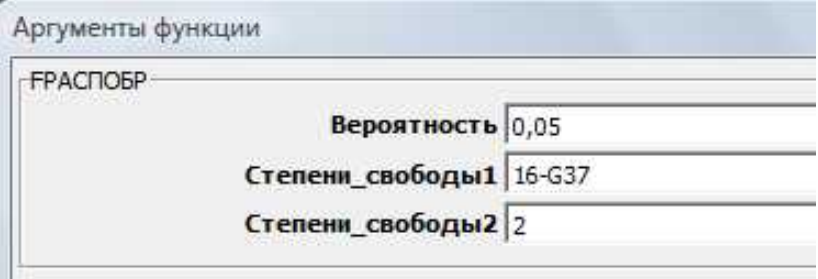

Рис. 21. Ввод формулы для определения табличного значения критерия Фишера

Сравнение расчетного критерия, который разместился в ячейке В40, с табличным значением из ячейки E40 придется выполнять вручную. В этом месте программы нам придется принять решение – продолжить дальнейшее решение задачи или заменить уравнение более сложным.

**2.8. Пояснения к этапу 6. Построение плана** эксперимента для реализации метода крутого **восхождения по поверхности отклика** 

Задача оптимизации предполагает поиск экстремума функции – минимального или максимального значения. Если при ее решении не использовать математические методы, поиск оптимальных условий можно выполнить путем покоординатного подъема (спуска) по поверхности отклика. Чтобы понять суть этого способа, рассмотрим графические построения, выполненные на рис. 22.

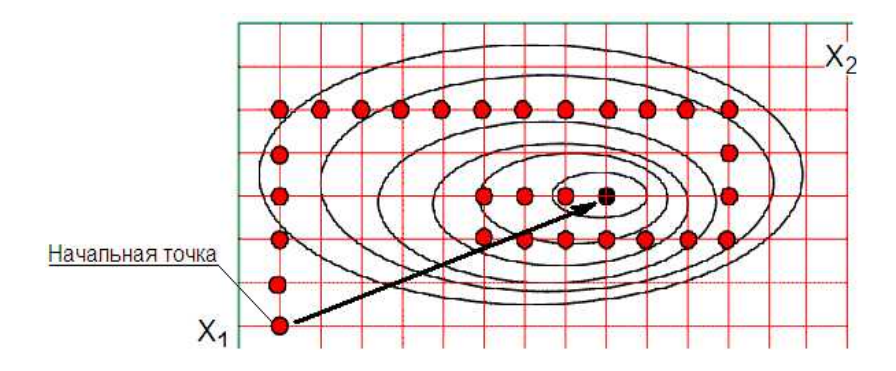

Рис. 22. Пояснения к задаче поиска экстремума

На нем поверхность отклика изображена в форме топограммы. Концентрические замкнутые кривые (на рисунке в форме эллипсов) представляют собой изолинии – линии, соединяющие точки, в которых значение оптимизируемого параметра одинаково. Чтобы решение задачи было наглядным, в качестве примера на рис. 22 показана функция только двух переменных – X1 и X2.

Подъем к максимальному значению функции происходит путем поочередного перемещения по каждой координате. Сначала на определенном значении фиксируется переменная Х2, а переменная Х1 в каждом

новом опыте последовательно увеличивается или уменьшается с определенным шагом. Таким образом, проведение опытов приводит к перемещению точки со значениями обоих факторов вдоль координаты Х2. На рис. 22 эти точки показаны кружочками.

В каждом опыте измеряется свое значение функции У. Опыты с изменением X1 следует выполнять до тех пор. пока измеряемая величина У растет. После прекращения роста функции, фиксируют теперь уже значение переменной X1 и переходят к опытам с новыми значениями фактора Х2. Точка с координатами очередного опыта перемещается вдоль оси X1. Движение продолжается до момента прекращения роста функции У. Теперь снова переходят к перемещению вдоль координаты Х2. Таким образом, путем покоординатного подъема достигается экстремум функции. Траектория такого движения, показанная на рис. 22 определяет, очевидно, не самый короткий путь поиска экстремума.

Более эффективным представляется метод крутого восхождения по поверхности отклика (метод Бокса – Уилсона), который был разработан в 1951 г. Его можно отнести к классу градиентных методов оптимизации.

Суть метода состоит в том, что при поиске экстремума нужно двигаться в направлении, в котором крутизна склона поверхности отклика наибольшая. На рис. 22 направление движения к экстремуму, выполняемое в соответствие с методом крутого восхождения показано стрелкой. Для наискорейшего продвижения к экстремуму нужно двигаться в направлении градиента функции.

Направление градиента функции У задается уравнением регрессии. Таким образом, основу метода крутого восхождения составляет решение задачи построения регрессионной модели процесса, которую мы рассматривали ранее в параграфе 2.10. Назначение регрессионной модели в методе крутого восхождения состоит лишь в указании направления лвижения по градиенту. Уравнение регрессии не применяется для высокоточного моделирования. Это объясняет, почему двухуровневые эксперименты являются достаточными на первом этапе решения задачи.

Алгоритм реализации метода показан на рис. 23.

Из анализа алгоритма, изображенного на рис. 23, следует, что решение задачи оптимизации носит итерационный характер. Необходимость итераций объясняется тем фактом, что в силу погрешностей измерения, влияния неучтенных факторов выход к области экстремума функции в рамках одного этапа практически не реально. Таким образом, кратчайший путь к решению задачи, показанный на рис. 22, на практике реализовать не представляется возможным. Как правило, более реалистичным будет путь, изображенный на рис. 24. Здесь мы видим 3 этапа восхождения, каждый из которых определяет одну итерацию в алгоритме, схема которого показана на рис. 23. Каждый этап кроме последнего завершается определением новой локальной точки Количество необходимых этапов заранее не известно. Условием выхода из процесса итераций является отрицательный результат проверки адекватности уравнения регрессии.

Уравнение регрессии первого порядка обычно теряет свою адекватность в области экстремума. Как правило, в этой области поверхность отклика становится существенно нелинейной (рис. 24).

Таким образом, условие адекватности уравнения регрессии является определяющим при локализации области экстремума функции.

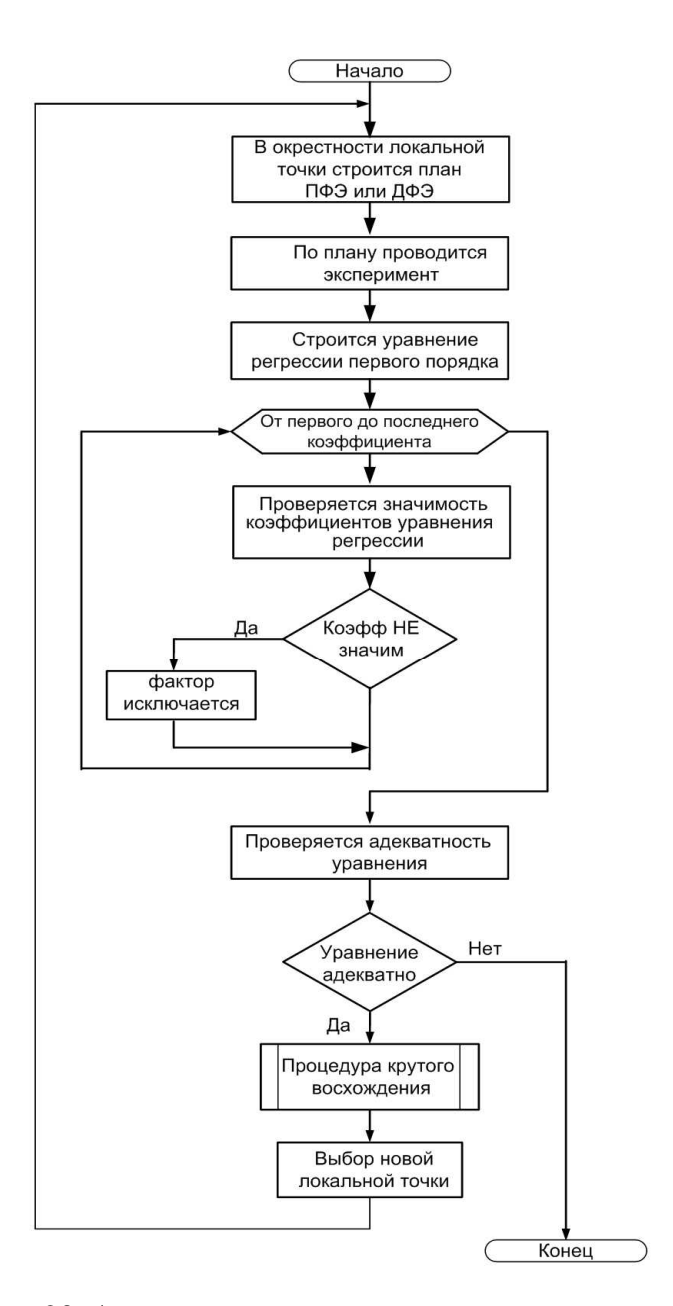

Рис. 23. Алгоритм метода крутого восхождения

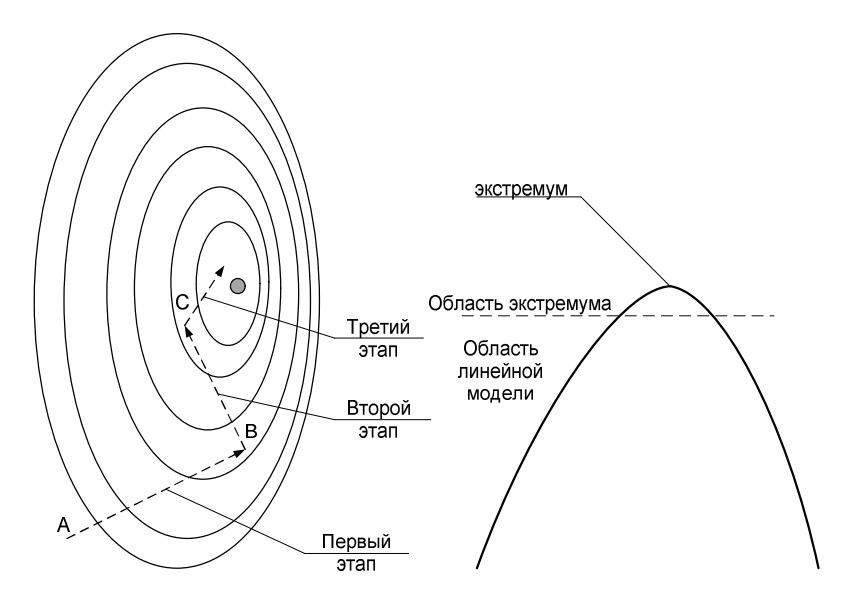

Рис. 24. Пояснения к методу крутого восхождения

После локализации области экстремума функции исследователь оказывается в ситуации, когда нужно принять решение о дальнейших действиях. Можно үсложнить уравнение регрессии до второго порядка и дальше продолжать движение по поверхности отклика. В нашей работе решение такой задачи не рассматривается. Можно дальнейшую оптимизацию выполнять способом покоординатного подъема. В небольшой локальной области этот метод уже не будет слишком трудоемким.

## 2.9. Решение задачи. Этап 6. Реализация метода **крутого восхождения.**

В ячейку А42 впишите текст: «План крутого восхождения».

Создайте таблицу так, как показано на рис. 25.

В строчках 45, 46, 47 впишите ссылки на соответствующие ячейки рабочего листа. Это нужно для того, чтобы при изменении исходных данных, табличный процессор автоматически изменял бы новую таблицу.

В 48-ю строку введите формулу расчета произведения коэффициента уравнения регрессии на интервал варьирования.

Пропустите пока 49-ую строчку. В ячейку В50 введите ссылку на ячейку В46. В условии задачи мы определили, что фактор  $X1$  – температура не может варьироваться произвольно. Ее регулирование возможно только с постоянным заданным шагом. Именно, исходя из этого условия, мы задали интервал варьирования по температуре. Во время крутого восхождения нам придется изменять все факторы, исходя из требования неизменности шага по фактору  $X1$ .

В остальные ячейки 50-ой строки введите формулу:  $=$ Строка48/Строка49.

В ячейку В49 введите формулу = В48/В50. Так мы узнаем, сколько всего шагов предлагает сделать модель на этом этапе.

В остальные ячейки строки 50 установите ссылки на ячейку В50. Число шагов для всех факторов должно быть одинаковое и определяется числом шагов по температуре.

В ячейках строки 52 введите ссылки на ячейки строки 46. Это задаст значение всех факторов в первом опыте крутого восхождения.

В 53-ей строке введите формулу:

 $=$  АдресВышестоящейЯчейки + АдресЯчейкиСоЗначениемШага

Для адреса шага впишите символ доллара, чтобы при копировании формулы вниз он оставался бы неизменным. Например, для фактора X1 это можно записать так:  $=$ B52+B\$50

По каждому фактору выполните копирование формулы из строки 53 вниз до, допустим, достижения строки 61 (рис. 25).

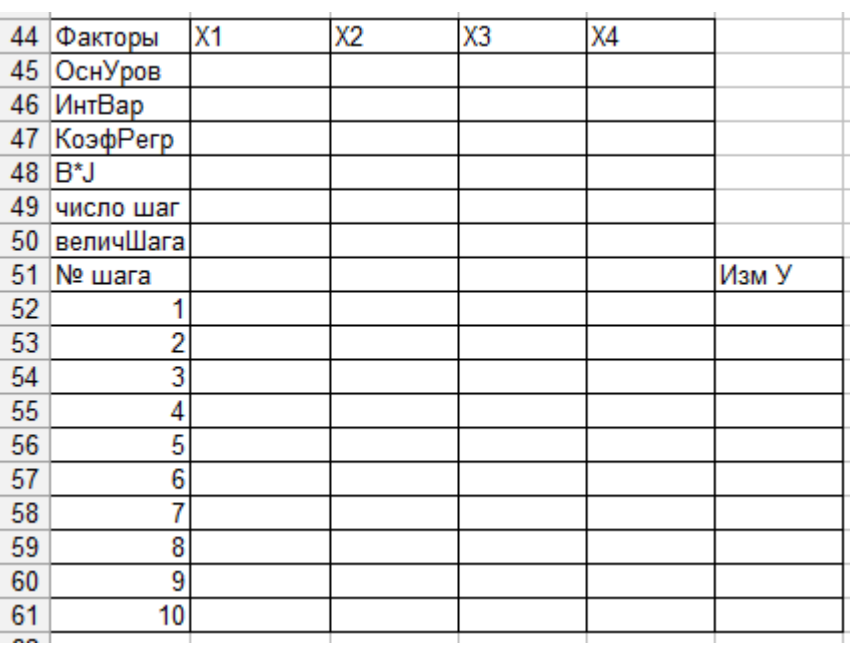

Рис. 25. Таблица плана крутого восхождения

Мы убедились, что процесс поиска оптимальных условий XTII носит итерационный характер и поэтому потребуется несколько этапов. Программа, созданная на листе1, позволит выполнить первый этап крутого восхождения – от точки А до точки (рис. 24). Для последующих этапов нам понадобится аналогичная программа. Поэтому скопируйте содержимое всего листа1 на листы 2 и 3. Чтобы выделить весь лист целиком, подведите курсор мыши к левому верхнему углу листа – туда, где находится пересечение названий столбцов (А, В,

 $C$  ...) и номеров строк (1, 2, 3 …). Далее выполните щелчок левой кнопкой мыши. Вылеление коснется всего листа в целом. Скопируйте выделенную область. Перейдите на лист2, установите курсор в ячейку А1 и выполните команду вставки содержимого буфера обмена.

Теперь программа для поиска оптимальных условий в полной мере готова и ее можно использовать при решении задачи моделирования.

#### 2.10. Проведение эксперимента

Эксперимент проводится на лабораторном стенде кафедры с использованием компьютерной модели «Regre-F4». Стенд управления компьютерной моделью, который позволяет задавать значения факторов, подключается к Game- или Midi-порту персонального компьютера, на котором установлена компьютерная модель.

Проверьте на панели стенда название модели «Регрессионная четырехфакторная модель». Если панель стенда имеет другое название, замените ее, отвернув 2 дисковые гайки, расположенные по краям прибора  $(pnc. 26)$ .

Из главного меню ОС Windows запустите на выполнение программу - загрузчик модели: Пуск – Программы – ОсновыНаучныхИсследований – Regre-F4.

На стенде управления моделью поднимите тумблер К1 вверх в положение «Вкл.». С этого момента компьютерная модель начинает принимать сигнал со стенда и выводить показания приборов на экран монитора.

Сначала следует определить координаты начальной точки – точки А, показанной на рис. 24. Удобнее в качестве такой точки выбрать точку в одном из углов факторного пространства, например, в нижнем углу, в котором значения всех факторов минимальны. Повернув все ручки управления факторами в самое нижнее положение, вы сможете узнать координаты этой точки.

В двухуровневом эксперименте координаты по каждому фактору задаются тремя значениями: нижним, основным и верхним уровнями. Переход от нижнего уровня к основному или от основного к верхнему уровню равен интервалу варьирования. Для температуры эти значения определяются просто. Температура регулируется ступенчато, поэтому самое нижнее положение регулятора будет соответствовать нижнему уровню, следующее значение – основному, еще следующее – верхнему. Полученные значения введите в качестве исходных данных в таблицу MS Excel, расположенную на листе 1 (рис. 5).

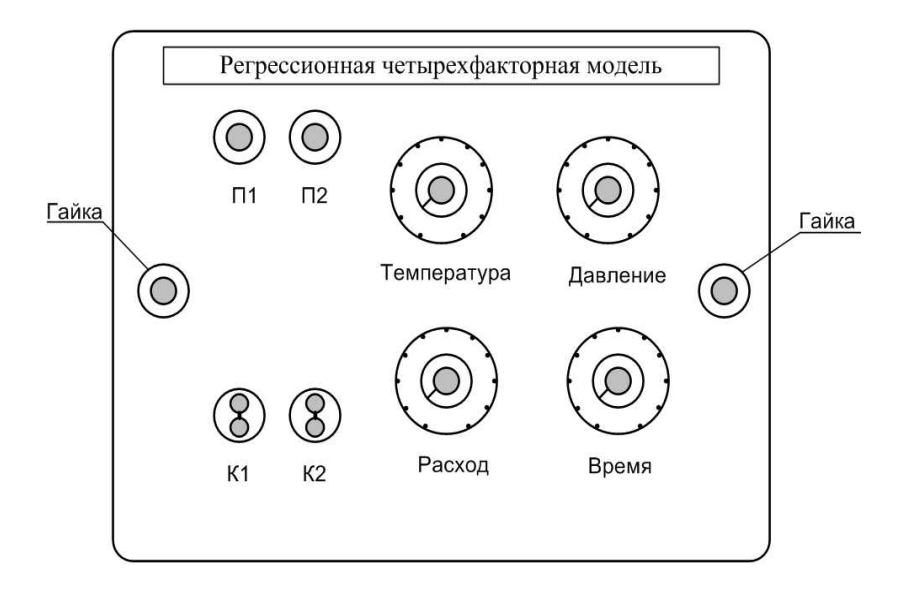

Рис. 26. Внешний вил перелней панели стенла управления моделью

Для остальных факторов эти параметры придется подбирать. Рассмотрим, как это делается, на примере расхода. Установив ручку регулятора в самое нижнее и самое верхнее положения, узнаем весь диапазон регулирования фактора. Разделим этот диапазон на  $15 - 20$ поддиапазонов. Таким образом, мы узнаем величину шага регулирования. Приравняем интервал варьирования величине полученного шага. Самое нижнее положение ручки регулятора задает нижний уровень фактора. Следующее значение, большее нижнего уровня на величину интервала варьирования, задает основной уровень. Если значение основного уровня увеличить еще на один интервал варьирования, то получим значение верхнего уровня фактора.

Выполнив подобные операции для оставшихся трех факторов, заполните оставшуюся часть таблицы, показанную на рис. 5.

Используя известные значения нижнего и верхнего уровней для всех факторов, в соответствие с планом ПФЭ  $(pnc. 12)$  проведите 16 опытов, в каждом производя измерения функции У – выхода продукта и этими значениями заполните столбец для функции У.

Проведите 3 параллельных опыта в центре плана, когда все факторы установлены на основном уровне и введите в ячейки F28 – F30 (рис. 9) измеренные значения функции У.

Введенных данных достаточно, чтобы ваша программа, размещенная на листе 1, выполнила расчет коэффициентов уравнения регрессии, проверку их значимости, проверку адекватности модели и разработку плана крутого восхождения по поверхности отклика.

Внимательно просмотрите на результаты ее работы. Ошибки в ячейках, связанные с нехваткой исходных данных, должны исчезнуть. Посмотрите, какие из коэффициентов оказались незначимы, если такие есть. Есть ли среди коэффициентов уравнения регрессии

отрицательные. Если какой либо коэффициент оказался отрицательным, то для продвижения к экстремуму его значение нужно уменьшать. Мы же и так задали самое низкое значение и, поэтому дальше продолжать опыты не сможем. Чтобы выйти из этой ситуации, предыдущие 19 опытов нужно провести заново, но при выборе исходной точки А для фактора, имеющего отрицательный коэффициент уравнения регрессии, придется выбрать верхнее положение регулятора.

Теперь убедитесь в том, что программа сделала подтвердила адекватность модели. Изучите план крутого восхождения, который построила ваша программа  $(p<sub>HC</sub>, 25)$ .

Теперь можно перейти к опытам по крутому восхождению в соответствие с планом.

Устанавливая значения факторов в соответствие с таблицей, показанной на рис. 25, производите измерения функции У, каждый раз записывая эти значения в ячейки столбца, предназначенного для нее (рис. 25).

Продвижение по поверхности отклика продолжайте до тех пор, пока значение У увеличивается.

В точке, в которой значение У начинает уменьшаться, эксперимент остановите.

Значения факторов для точки, предшествующей последней точки эксперимента, определяют координату точки В для второго этапа решения задачи (рис. 24).

## **Второй этап**

Перейлите на лист 2. Заполните таблицу исходных данных (рис. 5), взяв за начальную точку 2-го этапа ту точку, в которой вы остановили эксперимент на первом этапе, т.е. точку В.

Повторите все действия, которые вы выполнили на первом этапе, заполнив также информацией лист 2.

Если модель показала, что уравнение регрессии алекватно, переходите к следующему 3-ему этапу.

Критерием остановки процесса итераций является потеря адекватности уравнения регрессии первого порядка. Завершение этой части работы означает, что область экстремума локализована. Дальше следует либо усложнить модель до уравнения второго порядка, либо перейти к решению задачи способом покоординатного подъема. В нашей работе мы смогли уточнить область экстремума и на этом будем считать, что работа завершена.

Полученные в работе значения параметров – температуры, давления, расхода и времени в первом приближении можно считать оптимальными. При этих значениях получается наибольший выход продукта.

#### *MUTEPATYPA*

1. Гартман, Т.Н. Основы компьютерного моделирования химико-технологических процессов : Учебное пособие для вузов / Т.Н. Гартман, Д.В. Клушин. -М. : ИКЦ «Академкнига», 2006. - 416 с.

2. Кафаров, В.В. Математическое моделирование основных процессов химических производств. / В.В. Кафаров, М.В. Глебов. - М. : Высшая школа, 1991. – 400 с.

3. Галеев, Э.Р. Моделирование систем. / Э.Р. Галеев, В.В. Елизаров, В.И. Елизаров. – Нижнекамск : Нижнекамский химико-технологический институт (филиал) ГОУ ВПО КГТУ, 2010. - 128 с.

4. Сабанаев, И.А. Решение задач системного анализа процессов химической технологии: лабораторный практикум : учебное пособие / И.А. Сабанаев, Ф.М. Алмакаева. - Нижнекамск : Нижнекамский химикотехнологический институт (филиал) ФГБОУ ВПО КНИТУ,  $2012 - 67$  c.

5. Сабанаев, И.А. Математическое и компьютерное моделирование при решении задач системного анализа процессов химической технологии: метод. указания к выполнению лабораторных работ / И.А. Сабанаев, А.Н. Гайфутдинов. - Казань: Изд-во Казан. гос. технол. ун-т.,  $2009. - 52$  c.

#### OUNABIEHUE

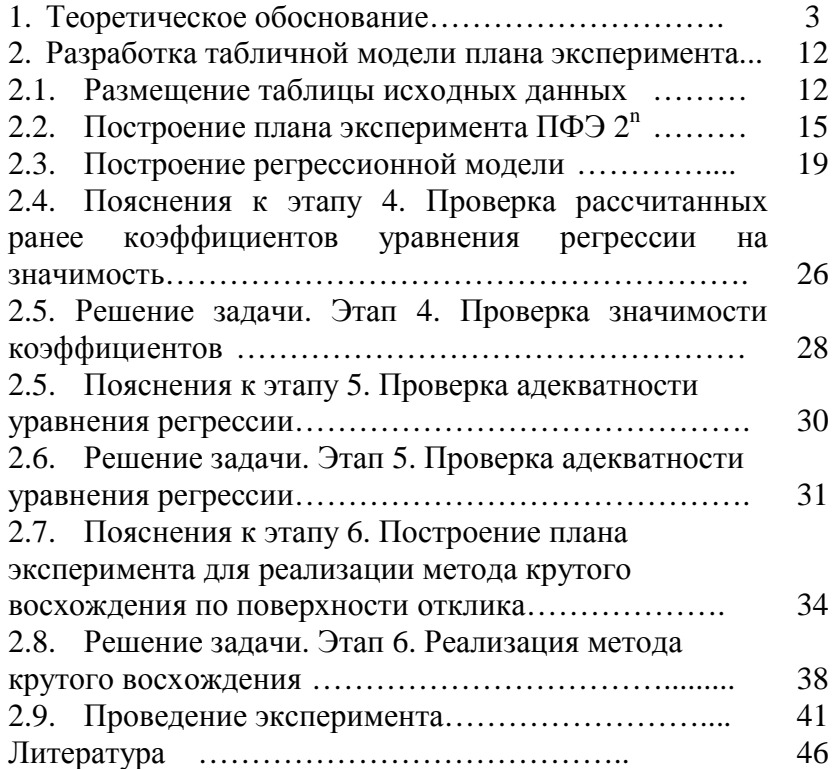

### **Учебное излание**

# Сабанаев Илдар Арифович

кандидат технических наук

# **Алмакаева Флорида Минулловна**

старший преподаватель

## **ОПТИМИЗАЦИЯ ХИМИКО-ТЕХНОЛОГИЧЕСКИХ** ПРОЦЕССОВ МЕТОДОМ МОДЕЛИРОВАНИЯ

Методические указания к лабораторной работы по дисциплине «Моделирование энерго- и ресурсосберегающих процессов в химической технологии, нефтехимии и биотехнологии»

> Корректор Габдурахимова Т.М. Худ. редактор Федорова Л.Г.

Сдано в набор 21.11.2013. Подписано в печать 5.12.2013. Бумага писчая. Гарнитура Таймс. Усл. печ. л. 3. Тираж 100. Заказ № 56

НХТИ (филиал) ФГБОУ ВПО «КНИТУ», г. Нижнекамск, 423570, ул. 30 лет Победы, д.5а.